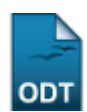

## **Inscritos por Município/Matriz Curricular**

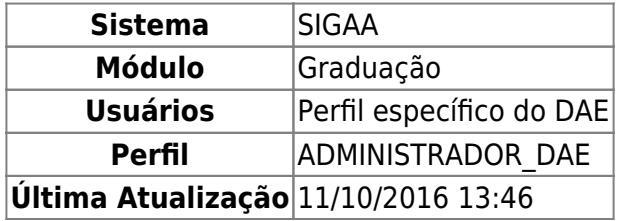

Nesta operação o usuário terá acesso ao relatório que exibe uma relação de todos inscritos de um processo de transferência voluntária, ordenados por Matriz Curricular/Município.

Para isso, acesse o SIGAA → Módulos → Graduação → Relatórios DAE → Outros → Transferência Voluntária → Inscritos por Município/Matriz Curricular.

A seguinte tela será exibida:

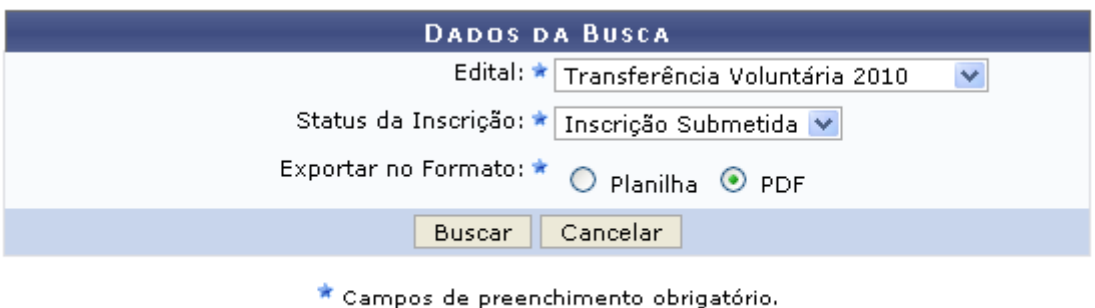

## Graduação

Para retornar ao Portal Graduação, clique em Graduação

Caso desista da operação, clique em *Cancelar*.

Para dar continuidade, informe os dados a seguir:

- Edital;
- Status da Inscrição;
- Exportar no Formato;

O usuário deverá selecionar o edital desejado, o status da inscrição e a informar o formato em que deseja gerar o relatório.

Após selecionar os campos, clique em *Buscar*.

Será necessário realizar o download do arquivo, para isso uma caixa de diálogo será exibida.

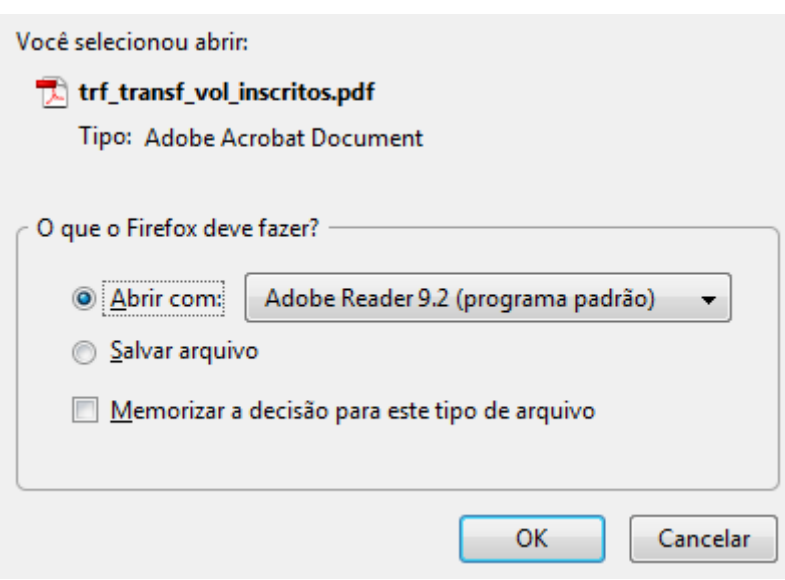

ros:transferencia voluntaria:inscritos por municipio matriz curricular https://docs.info.ufm.br/doku.php?id=suporte:manuais:sigaa:graduacao:relatorios daca:outros:transferencia voluntaria:inscritos por municipio matriz cu

Desista da operação clicando em *Cancelar*, ou confirme clicando em *OK*.

Será exibido o Relatório dos Inscritos no Processo Seletivo de Transferência Voluntária, como mostraremos a seguir.

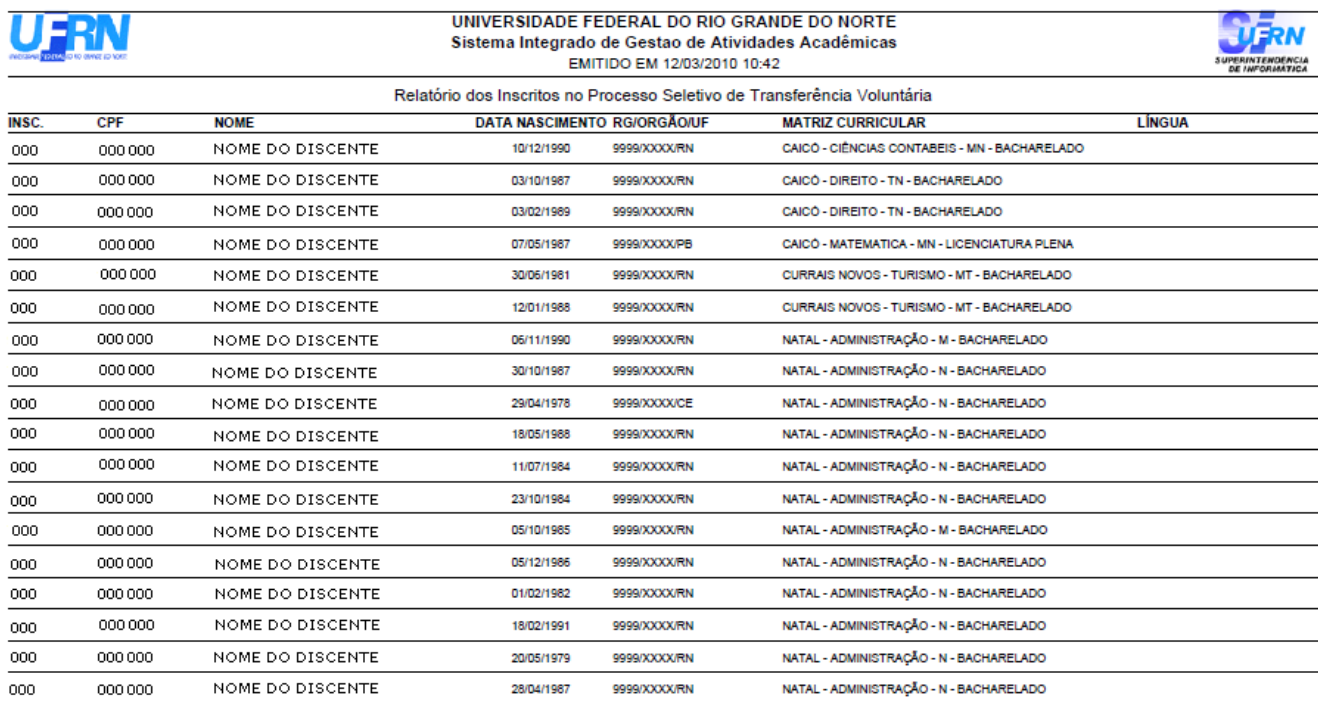

## **Bom Trabalho!**

Last update: 2016/10/11 13:46

## [<< Voltar - Manuais do SIGAA](https://docs.info.ufrn.br/doku.php?id=suporte:manuais:sigaa:lista#graduacao)

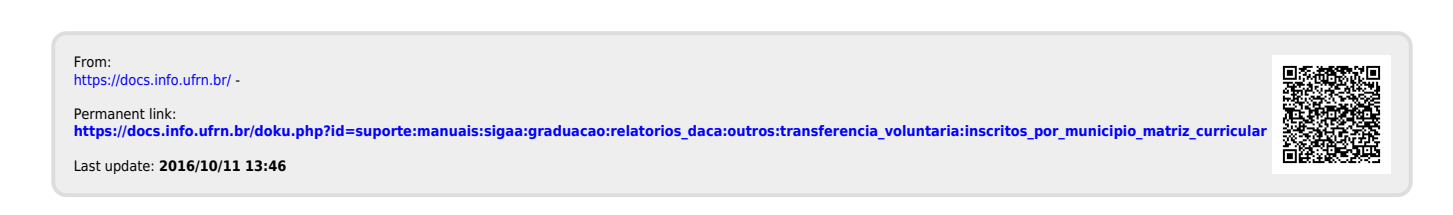